|               | 2         |
|---------------|-----------|
| I'm not robot |           |
|               | reCAPTCHA |
|               |           |

Continue

## Moodle tutorial for students pdf

How to use moodle for students. Moodle requirements. Moodle full form. Moodle app meaning.

Model is a platform for online learning that enables you to create online courses, add assignments, and keep an eye on your students' progress. It also allows you to communicate with the students and encourage communication between them in fortums and discussions. In short, the platform is multi-faceted and flexible, so it's easy to get confused when learning your way around for the first time. This guide covers the basics of getting started with Moodle and some of the main everyday tasks you'll need to do as a teacher. You'll learn how to create courses and desen't. You'll learn how to create some useful likes of you are try using Moodle of the main everyday tasks you'll need to do as a teacher. You'll learn how to create online courses and desen't. You'll learn how to create online courses and desen't you'll need to do as a teacher. You'll learn how to create online courses and desen't you'll need to do as a teacher. You'll learn how to create online courses and desen't you're and the main everyday tasks you'll need to do as a teacher. You'll learn how to create online courses and desen't you'll need to do as a teacher. You'll learn how to cover the system and instruction part. We presume that you already have a learning portal up and running. If you don't have it yet, you can try using Moodle Cloud. It doesn't require any teacher profile of the started. Note 1: This guide was written for teachers and desen't you're a learning portal up and running. If you don't have it yet, you can try using Moodle Cloud. It doesn't require any teacher portal and allows you to set up in minutes. It also has a free plan, which is enough to familiarize you're a learning portal up and running. If you don't have it yet, you can try using Moodle and make an information part. We presume a learning portal up and running. If you don't have it yet, you can try using Moodle and make an information part. We presume a learning portal up and running. If you don't have it yet, you can try using Moodle and make an information part. We pres

For example, a survey, a book, or a video lecture. Also, choose this format if you have a SCORM package. You can use a single activity format to assign learners some readings. Topics format organizes content into different sections (lessons, units, or whatever you prefer to call it.) Topics are the most popular format for organizing an eLearning course. Weekly format is similar to the topics format, but instead of units, you'll have weeks. This is a good option for you if you'd like to set a regular learning pace for your students. You can rename dates into Week 1, Week 2, and so forth, to make a course more reusable. Social format. If you choose this format, then you'll have a forum instead of traditional units. This is a good choice when you need informat learning pace for your students. You can rename dates into Week 1, Week 2, and so forth, to make a course more reusable. Social format. If you choose this format, then you'll have a forum instead of traditional units. This is a good option for you need informat into you can rename dates into Week 1, Week 2, and so forth, to make a course send activities. This is a good option for you need informat. If you choose this format, then you'll have a forum instead of traditional units. This is a good option for you need informat. If you choose the forum instead of traditional units. This is a good option for you need informat informat learning pace for your students. If you choose the forum instead of traditional units. This is a good option the you'll be to explain a forum instead of traditional units. This is a good option for you in feed in you'll be to explain a forum instead of traditional units. This is a good option for you need informat informat learning pace for your feed in you'll leave to explore in the upon renaming pace for your feed in you'll leave to explore a civities are the most popular format informat informat ferounds. For example, you can be more specific. Fill in the name of the quiz. Then you can be more specific. Fill in the name of the quiz

Click Edit quiz and, in a new window, click Add → + a new question. In Moodle, there are 15 types of questions you can use, such as multiple choice, matching, and drag and drop. Choose the type you'd like to use and click Add. In a new window, you'll need to fill out the details of the question text, answers, and feedback. The interface is quite self-explanatory, but in

case you have trouble, there are detailed step-by-step instructions on how to create quizzes in Moodle. When you're ready, click Save changes. Again, you'll find yourself in a quiz editing menu where you can repeat the same sequence of action and add as many questions as you need. How to add an assignment find yourself in a quiz editing menu where you can repeat the same sequence of action and add as many questions as you need. How to add an assignment find yourself in a quiz editing menu where you can repeat the same sequence of action and add as many questions as you need. How to add an assignment find yourself in a quiz editing menu where you can repeat the same sequence of action and add as many questions as you need. How to add an assignment find yourself in a quiz editing menu where you can repeat the same sequence of action and add as many questions as you need. How to add an assignment find yourself in a quiz editing menu where you can repeat the same sequence of action and add as many questions as you need. How to add an assignment find yourself in a quiz editing menu where you can repeat the same sequence of action and add as many questions as you need. How to add an assignment find yourself in a quiz editing menu where you can repeat the same sequence of action and add as many questions as you need. With its help, you can ask your students to submit their homework and check how well the unit is being digested and provide feedback. Just like with quizzes, choose the section where you'd like to add the activity, click + Add an activity or resource, and choose Assignment in the pop-up window. In a new window, give the assignment a name and specify what you expect your students to do in a description field. For instance, you can ask them to watch a video and share their opinion on the topic, or ask them to edit a text and submit an improved version, as we did in our example. There are also a number of useful settings that are worth playing with. We'll mention just a few basic ones. Availability In this section, you can set time frames for submitting assignments or set a reminder to check students' work before a certain date for yourself. Submission types In this section, you'll need to specify in what format you expect the students to submit their work. Choose Online text if you want them to type their responses right in Moodle, File submissions if you want them to attach a file, or both options at the same time. You can also specify certain formats of files and the number of words in essays for the Online text option. Click Save and return to course when you're done. An alternative way to create content for Moodle While Moodle is a versatile platform with rich authoring features, its interface can be, well, not really difficult but somewhat overwhelming, especially if you're new to check whether the editing model. is turned on every time you want to change something. Its design capabilities are also limited. So if you need to develop professional eLearning content, uiteriace with special features for developing eLearning content. With its help, you can create interactive e-courses, quizzes, software simulations, YouTube-style video lectures, and dialogue simulations — each of the items can be published as a SCORM package and easily uploaded to Moodle. In this blog post, you'll find a detailed step-by-step tutorial on making a course with Moodle and the same course made with iSpring Suite. Preview of a quiz made in Moodle and the same quiz created with iSpring Suite. Managing Learners to explore the content. First, let's set up the enrolment methods. Within a course, choose the Participants tab in the left menu, then click a gear icon in the upper right and select Enrolment methods. Within a course, choose the Participants tab in the left menu, then click a gear icon in the upper right and select Enrolment methods from a drop-down menu. There are three enrolment methods from a drop-down menu. There are three enrolment methods from a drop-down menu. The first from the drop-down menu. The first from the drop-down menu. The methods available: Manual enrolment Guest access Self enrolment or guest access, click the eye icon. If you also click the eye icon next to the eye, you'll be able to set up some additional settings such as enrolment duration, enrolment duration, enrolment guest access, click the eye icon. If you also click the eye icon next to the eye, you'll be able to set up some additional settings such as enrolment duration, enrolment duration, enrolment duration, enrolment guest access, click the eye icon. If you also click the eye icon. If you also click the eye icon. If you al students on a courseUsually, teachers don't have to add users to the system, because the list of users is pre-loaded by an admin or a manager. So, to enroll students on your course, choose the Participants tab in the left menu. From there, click Enrol users in the upper right area and then, in a pop-up window, select users or groups of users from the drop-down lists. When you have finished, click Enrol selected users and cohorts. How to create groups For more convenience, you can also divide the enrolled users into groups. It's especially useful when you have different classes that study the same course, or there's another teacher assigned to this course, so you would like to split the learners. To create a group, click on the gear icon in the upper right and select Groups from the drop-down menu. By the way, you may have noticed that in Moodle, you have to click this gear icon like, well, all the time! Think of it as a benefit: you'll definitely remember where it is. In a new window, scroll down the page and click Save changes. Again, in a new window, select the group from the list and click Add/remove users from the right. You'll see the list of users enrolled in the course; select those who you'd like to add to the group and click Add in the middle. How to message students In Moodle, you can communicate with your learners and colleagues, just like in Whats App. In the upper ribbon, there's a bubble icon that opens the list of your contacts. You can send private messages to users as well as group messages, which is a very convenient feature when you need to quickly discuss something, inform, or share an insight. How to set up a gradebook gradebook is a Moodle feature that helps you collect scores for graded activities from your course. With its help, you can collect and view marks and manually enter grades for offline activities. To set up a gradebook for a course, click on the gear icon in the upper right and select Gradebook setup. On a new page, you'll see the full list of graded items for the course. For each item, there's a Weights column. The bigger the number, the more important the grade for performing this task (more on that in a minute). For now, let's make gradebook items look more organized and divide activities into categories. Scroll down the page and click Add category. In the demo course we use, there are three types of graded items, so we can create any number of graded items, so we can create three types of graded items, so we can create any number of graded items, so we can create three types of graded items, so we can create three categories as you need. After clicking Add category, give each created category a name and click Save changes. Now, move the items to their category by clicking the arrow icon on the left of the item's name. Now, when your items are organized, it's easier to assign the weights. For example, it's 50. We tick a checkbox for Assignment and enter 50. All the other weights are automatically adjusted, so the sum is 100, but you can define weights for each item within a category. When everything is ready, click Save changes in the left bottom. How to grade learners' assignments To grade

assignments, you need to choose the one you'd like to begin with. You can do this in several ways, but let's go the most direct way and choose Grades in the left menu and then find an activity you'd like to grade in the row and click on it. You'll get in the Grading summary page with two options: View all submissions or Grade. Click View all submissions, to begin with. After doing so, you'll see the list of all enrolled users and their submissions (or lack thereof). For more convenience, you can assignments. The gradebook's interface allows you to leave annotations, text comments, mark with colors, and put various stamps as feedback. Enter the grade for the student's submission in the right panel, change the status, and then click Save changes to quit or Save and show next to proceed. Get Started Teaching with Moodle. It's a great (and free!) platform that allows you to teach as many students as you wish from all over the world. Being teachers' advocates, we'd also love to recommend you try iSpring Suite for developing professional eLearning content. It's not as free as Moodle itself—though, there are a free trial and discount for the academic sector — but it helps to keep your life easier and create content two times faster, at the very least. Let us know if the article was useful in the comments section below! This page contains some links to manuals, tutorials and other multimedia documentation produced by moodle. VAT

Course Creator Reference Manual 1.9 and Administrator Reference Manual 1.8 - Buy both offer - by Ray Lawrence Ebook only £13.04 excl. VAT Free, illustrated on-line Beginner, Student and Teacher manuals for Moodle 1.5, 1.6, 1.8 and 1.9.11 (including some third-party tools, as well as a concise Hot Potatoes manual and a Mahara manual) by Paul Nijbakker, eLearning Centre of Kemi-Tornio University of Applied Sciences. ISUComm Moodle 1.9: A Simplified Approach to Learning Management Systems by the ISUComm Program, Iowa State University Moodle 1.9: A Simplified Approach to Learning Management Systems by the ISUComm Program, Iowa State University Moodle 1.9: A Simplified Approach to Learning Management Systems by the ISUComm Program, Iowa State University Moodle 1.9: A Simplified Approach to Learning Management Systems by the ISUComm Program, Iowa State University Moodle 1.9: A Simplified Approach to Learning Management Systems by the ISUComm Program, Iowa State University Moodle 1.9: A Simplified Approach to Learning Management Systems by the ISUComm Program, Iowa State University Moodle 1.9: A Simplified Approach to Learning Management Systems by the ISUComm Program, Iowa State University Moodle 1.9: A Simplified Approach to Learning Management Systems by the ISUComm Program, Iowa State University Moodle 1.9: A Simplified Approach to Learning Management Systems by the ISUComm Program, Iowa State University Moodle 1.9: A Simplified Approach to Learning Management Systems by the ISUComm Program, Iowa State University Moodle 1.9: A Simplified Approach to Learning Management Systems by the ISUComm Program, Iowa State University Moodle 1.9: A Simplified Approach to Learning Management Systems by the ISUComm Program of Iowa State University Moodle 1.9: A Simplified Approach to Learning Management Systems by the ISUComm Program of Iowa State University Moodle 1.9: A Simplified Approach to Learning Management Systems by the ISUComm Program of Iowa State University Moodle 1.9: A Simplified Approach to Learning Management Systems by the Iowa State University Moodle 1.9: A Simplified Approach to Learning Management Systems by the Iowa State University Moodle 1.9: A Simplified Approach to Learning Management Systems by the Iowa State University Moodle 1.9: A Simplified Approach to Learning Moodle 1.9: A Simplified Approach to Learning Moodle 1.9: A Simplified Approach to Learning Moodle 1.9: A Simpl Outcomes - by Maryel Mendiola (PDF, 1.94 MB, Oct 2009) INVALID Link Moodle 1.9 Understanding Groups and Groupings - by Maryel Mendiola (PDF, 1.9 MB, Sep 2009) Learning to Moodle A free Moodle Course that has step by step video tutorials on how to create online content using Moodle. It is being updated regularly. - by Eric Hagley Muroran Institute of Technology' Moodle 1.9 How to fix corrupted Labels Moodle - by Maryel Mendiola (PDF, 1.84 MB, Sep 2009) Moodle 1.4.3 For Teachers and Training Moodle 1.4.3 For Teacher Manual - by Mattain Moodle 1.5.3 Teacher Manual - Original Documentation by Matt Riordan, updated to version 1.5.3 by Tom Marcais (PDF, 9.1MB) Moodle E-Learning Course Development - by William Rice, Packt Publishing, May 2006, 250 pages, £33.29/\$35.99 A Visual Introduction to Moodle - for teachers and page creators - by João Fernandes (PDF, 4MB), 43 pages, Creative Commons Non-Comercial Share Alike 2.5 License Moodle 1.8 Teacher Manual - by Tom Marcais (based in part on documentation by Matt Riordan) (PDF) 10.6MB) Moodle Teacher Handbook (Moodle 1.9) - by Renate Jirmann and Ralf Hilgenstock, 163 pages, 30,- € plus mailing expenses, customized versions and online licence available Using Moodle, Second Edition - by Jason Cole and Helen Foster, 282 pages, \$27,99 for the PDF version, each chapter available as a PDF for \$3,99 a piece Teacher's Beginners Guide to Using Moodle - by SchoolAnywhere, 24 pages, FREE for the PDF version Moodle Bites online training - by HRDNZ 8 week teachers course NZ\$199 (free introduction to Moodle available) Moodle available) Moodle 1.9 Multimedia - by João Pedro Soares Fernandes, Packt Publishing, May 2009, Print 272 pages £25.19, PDF version £15.57 Other Languages Aprender Moodle 2. Manual de Moodle para el profesor (Spanish) - By Roberto Álvarez Sindín (Flash March 2012) Moodle com a plataforma educativa de centre (catalan) - by Irene Martínez Pérez, Joaquim Vilar Sais, Joan Queralt Gil, Àngels Mustienes Montero and Jordi Fontich Vicens (PDF, 3.7 MB, March 2010) Enlazando un archivo Doc como recurso (Spanish) - by Victor Manuel Mtz Mtz UPNmx (Flash Nov 2009) Como restaurar un Curso en Moodle (Spanish) - by Victor Manuel Mtz Mtz UPNmx (Flash Nov 2009) Como ocultar temas a los estudiantes (Spanish) - by Victor M Mtz Mtz UPNmx (Flash Nov 2009) Moodle 1.9 Resultados(outcomes) (Spanish) - por Maryel Mendiola (PDF, 2.27 MB, Oct 2009) Moodle 1.9 Como crear una Base de Datos (Spanish) - por Maryel Mendiola (PDF, 1.83 MB, Sep 2009) Moodle 1.9 Arreglando Etiquetas que no se pueden editar (Spanish) - por Maryel Mendiola (PDF, 1.55 MB, Sep 2009) Moodle 1.9 Grupos y Agrupamientos (Spanish) - por Maryel Mendiola (PDF, 1.58 MB, Sep 2009) Moodle 1.9 Arreglando Etiquetas que no se pueden editar (Spanish) - por Maryel Mendiola (PDF, 1.58 MB, Sep 2009) Moodle 1.9 Grupos y Agrupamientos (Spanish) - por Maryel Mendiola (PDF, 1.58 MB, Sep 2009) Moodle 1.9 Arreglando Etiquetas que no se pueden editar (Spanish) - por Maryel Mendiola (PDF, 1.58 MB, Sep 2009) Moodle 1.9 Arreglando Etiquetas que no se pueden editar (Spanish) - por Maryel Mendiola (PDF, 1.58 MB, Sep 2009) Moodle 1.9 Arreglando Etiquetas que no se pueden editar (Spanish) - por Maryel Mendiola (PDF, 1.58 MB, Sep 2009) Moodle 1.9 Arreglando Etiquetas que no se pueden editar (Spanish) - por Maryel Mendiola (PDF, 1.58 MB, Sep 2009) Moodle 1.9 Arreglando Etiquetas que no se pueden editar (Spanish) - por Maryel Mendiola (PDF, 1.58 MB, Sep 2009) Moodle 1.9 Arreglando Etiquetas que no se pueden editar (Spanish) - por Maryel Mendiola (PDF, 1.58 MB, Sep 2009) Moodle 1.9 Arreglando Etiquetas que no se pueden editar (Spanish) - por Maryel Mendiola (PDF, 1.58 MB, Sep 2009) Moodle 1.9 Arreglando Etiquetas que no se pueden editar (Spanish) - por Maryel Mendiola (PDF, 1.58 MB, Sep 2009) Moodle 1.9 Arreglando Etiquetas que no se pueden editar (Spanish) - por Maryel Mendiola (PDF, 1.58 MB, Sep 2009) Moodle 1.9 Arreglando Etiquetas que no se pueden editar (Spanish) - por Maryel Mendiola (PDF, 1.58 MB, Sep 2009) Moodle 1.9 Arreglando Etiquetas que no se pueden editar (Spanish) - por Maryel Mendiola (PDF, 1.58 MB, Sep 2009) Moodle 1.9 Arreglando Etiquetas que no se pueden editar (Spanish) - por Maryel Mendiola (PDF, 1.58 MB, Sep 2009) Moodle 1.9 Arreglando Etiquetas que no se pueden editar (Spanish) - por Maryel Mendiola (PDF, 1.58 MB, Sep 2009) Moodle 1.9 Arreglando Etiquetas que no se pueden editar (Spanish) - por Maryel Mendiola (PDF, 1.58 MB, Sep 2009) MB) Kostenloses Moodle 1.9 Anwenderhandbuch - in deutscher Sprache (2.6 MB/PDF) und zum Ausdrucken. Erstellt von Kathrin Lind, Florian und Peter Sereinigg im Auftrag von e-LISA academy Moodle 1.8+ Teacher Manual (Tamil - Sri Lanka) - by Kengatharaiyer Sarveswaran ,LAKapps project, University of Moratuwa, Sri Lanka. (PDF, 1.54MB) Moodle irakaskuntza-ikaskuntza-ikaskuntza-akaskuntza-ikaskuntza-i plataformaren eskuliburua (Basque) - by Juan Ezeiza, Xabier Larretxea, Abel Camacho & Pedro Lonbide (PDF, 14.3 MB, 325 pages, Dec 2007)- Creative Commons Non-Comercial Share Alike 2.5 License Moodle 1.8 + Teacher Manual (Sinhala) - by Sulochana Sooriyaarachchi ,LAKapps project, University of Moratuwa, Sri Lanka. (PDF, 2.79MB) Moodle 1.5 Teacher Manual (Dutch) - (PDF 3MB) Moodle 1.3 Teacher Manual (Italian) - (PDF, 5.4MB) Moodle 1.5 Teacher Manual (Spanish) - by Jesús Martín (PDF, 5.2MB) Moodle 1.8 Trainerhandbuch (German) Inhaltsverzeichnis/Content - von Renate Jirmann und Ralf Hilgenstock 30,- € (gedruckt 155) Seiten) moodle @ work (German) Praxisberichte /Use Cases Inhaltsverzeichnis/Content 12,50 €(gedruckt 150 Seiten) moodle - pa - by João Fernandes ra luras (PDF, 6.4MB) استعمال موودل للمعلمين باللغة العربية من إعداد: د.جميل إطميزي (Bedruckt 150 Seiten) moodle @ work (German) Info - von Fredi Gertsch, Addison&Wesley 540 pages, 44,95 € Moodle Teacher Manual (Arabic) - by Jamil Itmazi (PDF, 6.4MB) استعمال موودل للمعلمين باللغة العربية من إعداد: د.جميل إطميزي 4MB), 43 pages, Creative Commons Non-Comercial Share Alike 2.5 License Moodle 1.6 Teacher Manual (Croatian) - by Ivana Bosnić (PDF, 3MB) Moodle 1.6 Teacher Manual (Slovenian) - by Alja Sulčič and Viktorija Sulčič, Center for e-learning, Faculty of management Koper, Slovenia (Wiki version, requires free site registration) Moodle opiskelijan ja opettajan opas 1.5.4 ja 1.6.4 Sanna Saukkoriipi, Kemi-Tornion ammattikorkeakoulun eOppimiskeskus. German DVD 8 Stunden Anleitungsvideos- von Ralf Hilgenstock Moodle (Russian) - Андреев С.В., Доценко И.Б., ЦДП ТТИ ЮФУ Guía Moodle 1.9.4

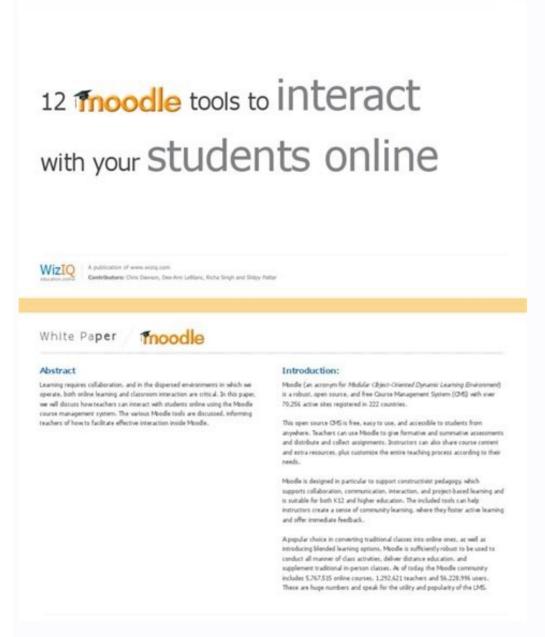

usuario profesor (Spanish) - by AnaT (PDF, 6.7MB) Работа в системе дистанционного обучения Moodle.(Russian) - Анисимов А.М., Учебное пособие.2-е изд.

испр. и дополн.- Харьков, ХНАГХ, 2009. - 292 стр. Computer-based Testing in Moodle: Teachers' Manual (Serbian) - by Srdjan Verbić and Boris Tomić (PDF, 3MB) Moodle 1.9 - Hebrew Teachers Manuals Student manuals Moodle Essential Training for Students 1.9 - by Chris Mattia - Lynda.com Video Based Training Moodle 1.8+ Student Manual (Tamil - Sri Lanka) - by Kengatharaiyer Sarveswaran, LAKapps project, University of Moratuwa, Sri Lanka.

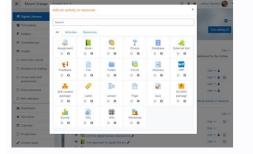

(PDF, 700KB) Moodle 1.8+ Student Manual (Sinhala) - by Sulochana Sooriyaarachchi ,LAKapps project, University of Moratuwa, Sri Lanka. (PDF, 2 MB) Moodle User Manual (Spanish) - by Enrique Castro (PDF, 3.1MB) Teilnehmerhandbuch (German) Info und Bestellformular - von Ralf Hilgenstock und Renate Jirmann (gedruckt 63 Seiten) Moodle Student Manual (Arabic) - by Jamil Itmazi (PDF, 3 MB) Moodle User Manual (Spanish) - by Enrique Castro (PDF, 2.1MB) Moodle User Manual (Spanish) - by Enrique Castro (PDF, 2.1MB) Moodle User Manual (Spanish) - by Enrique Castro

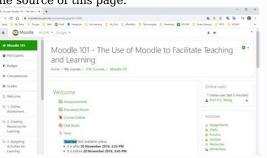

NOTOC This page contains some links to manuals, tutorials and other multimedia documentation produced by moodle.org docs@moodle.org docs@moodl 264 pages Print £20, Ebook £8.69 excl. VAT \*[ Course Creator Reference Manual 1.9 and Administrator Reference Manual 1.9 and Administrator Reference Manual 1.8 - Buy both offer] - by "'Ray Lawrence" Ebook only £13.04 excl. VAT \*[ Free, illustrated on-line Beginner, Student and Teacher manuals for "Moodle" 1.5, 1.6, 1.8 and "1.9.11"] (including some third-party tools, as well as a concise "Hot Potatoes" manual and a "Mahara" manual) by "Paul Nijbakker", eLearning Centre of Kemi-Tornio University of Applied Sciences. \*[ISUComm Moodle 1.9 video tutorials] - Moodle 1.9 video tutorials by "Ruslan Suvorov", supplemented by [Getting Started with Moodle 1.9 FAQs] - from the [ ""University of Bath" (web based, fully searchable - updated frequently) \*[ Moodle 1.9 Outcomes] - by "Maryel Mendiola" (PDF, 1.94 MB, Oct 2009) INVALID Link \*[ Moodle 1.9 Understanding Groups and Groupings] - by "Maryel Mendiola" (PDF, 1.94 MB, Oct 2009) \*[ Learning to Moodle 1.9 Understanding Groups and Groupings] - by "Maryel Mendiola" (PDF, 1.94 MB, Oct 2009) \*[ Learning to Moodle 1.9 Understanding Groups and Groupings] - by "Maryel Mendiola" (PDF, 1.94 MB, Oct 2009) \*[ Learning to Moodle 1.9 Understanding Groups and Groupings] - by "Maryel Mendiola" (PDF, 1.94 MB, Oct 2009) \*[ Learning to Moodle 1.9 Understanding Groups and Groupings] - by "Maryel Mendiola" (PDF, 1.94 MB, Oct 2009) \*[ Learning to Moodle 1.9 Understanding Groups and Groupings] - by "Maryel Mendiola" (PDF, 1.94 MB, Oct 2009) \*[ Learning to Moodle 1.9 Understanding Groups and Groupings] - by "Maryel Mendiola" (PDF, 1.94 MB, Oct 2009) \*[ Learning to Moodle 1.9 Understanding Groups and Groupings] - by "Maryel Mendiola" (PDF, 1.94 MB, Oct 2009) \*[ Learning to Moodle 1.9 Understanding Groups and Groupings] - by "Maryel Mendiola" (PDF, 1.94 MB, Oct 2009) \*[ Learning to Moodle 1.9 Understanding Groups and Groupings] - by "Maryel Mendiola" (PDF, 1.94 MB, Oct 2009) \*[ Learning to Moodle 1.9 Understanding Groups and Groupings] - by "Maryel Mendiola" (PDF, 1.94 MB, Oct 2009) \*[ Learning to Moodle 1.9 Understanding Groups and Groupings] - by "Maryel Mendiola" (PDF, 1.94 MB, Oct 2009) \*[ Learning to Moodle 1.9 Understanding Groups and Groupings] - by "Maryel Mendiola" (PDF, 1.94 MB, Oct 2009) \*[ Learning to Moodle 1.9 Understanding Groups and Groupings] - by "Maryel Mendiola" (PDF, 1.94 MB, Oct 2009) \*[ Learning to Moodle 1.9 Understanding Groups and Groupings] - by "Maryel Mendiola" (PDF, 1.94 MB, Oct 2009) \*[ Learning to Moodle 1.9 Understanding Groups and Groupings] - by "Maryel Mendiola" (PDF, 1.94 MB, Oct 2009) \*[ Learning to Moodle 1.9 Understanding Groups and Grouping Groups and Grouping Groups and Grouping Groups and Grouping Groups and Grouping Moodle. It is being updated regularly. - by "'Eric Hagley"" Muroran Institute of Technology" \*[ Moodle 1.9 How to fix corrupted Labels Moodle] - by "'Bryan Williams" (PDF, 2.4MB) \*[ Using Your Moodle (1.4.3)] by [[User:Darren Smith]] (PDF, 2MB, Published Jan 2005) \*[Moodle 1.5.3 Teacher Manual] - Original Documentation by "Matt Riordan" (PDF, 3.5MB) \*[Moodle Course Conversion: Beginner's Guide] - by "Hant Riordan" (PDF, 3.5MB) \*[Moodle 1.5.3 Teacher Manual] - Original Documentation by "Matt Riordan" (PDF, 3.5MB) \*[Moodle 1.5.3 Teacher Manual] - Original Documentation by "Mat November 2008, Print 264 pages £24.99, PDF version £16.99 \*[ Moodle E-Learning Course Development] - by William Rice, [ Packt Publishing], May 2006, 250 pages, €33.29/\$35.99 \*[ A Visual Introduction to Moodle - for teachers and page creators] - by "João Fernandes" (PDF, 4MB), 43 pages, [ Creative Commons Non-Comercial Share Alike 2.5 License] \*[ Moodle Upgrading from 1.5.3 to 1.8, Changes for Teachers] - by "'Tom Marcais'" (PDF, 3.5MB) \*[ Moodle 1.8 Teacher Manual] - by "'Renate Jirmann and Ralf Hilgenstock'", 163 pages, 30,- € plus mailing expenses, customized versions and online licence available \*[ Using Moodle, Second Edition] - by "'Jason Cole" and "'Helen Foster", 282 pages, \$27,99 for the PDF version, each chapter available as a PDF for \$3,99 a piece \*[ Teacher's Beginners Guide to Using Moodle] - by "'EchoolAnywhere", 24 pages, FREE for the PDF version \*[ Moodle 1.9 Multimedia] - by "João Pedro Soares Fernandes", [ Packt Publishing], May 2009, Print 272 pages £25.19, PDF version £15.57 ===Other Languages=== \*[ Aprender Moodle com a plataforma educativa de centre (catalan)] - by "Roberto Álvarez Sindín" (Flash March 2012) \*[ Moodle com a plataforma educativa de centre (catalan)] - by "Roberto Álvarez Sindín" (Flash March 2012) \*[ Moodle com a plataforma educativa de centre (catalan)] - by "Roberto Álvarez Sindín" (Flash March 2012) \*[ Moodle com a plataforma educativa de centre (catalan)] - by "Roberto Álvarez Sindín" (Flash March 2012) \*[ Moodle com a plataforma educativa de centre (catalan)] - by "Roberto Álvarez Sindín" (Flash March 2012) \*[ Moodle com a plataforma educativa de centre (catalan)] - by "Roberto Álvarez Sindín" (Flash March 2012) \*[ Moodle com a plataforma educativa de centre (catalan)] - by "Roberto Álvarez Sindín" (Flash March 2012) \*[ Moodle com a plataforma educativa de centre (catalan)] - by "Roberto Álvarez Sindín" (Flash March 2012) \*[ Moodle com a plataforma educativa de centre (catalan)] - by "Roberto Álvarez Sindín" (Flash March 2012) \*[ Moodle com a plataforma educativa de centre (catalan)] - by "Roberto Álvarez Sindín" (Flash March 2012) \*[ Moodle com a plataforma educativa de centre (catalan)] - by "Roberto Álvarez Sindín" (Flash March 2012) \*[ Moodle com a plataforma educativa de centre (catalan)] - by "Roberto Álvarez Sindín" (Flash March 2012) \*[ Moodle com a plataforma educativa de centre (catalan)] - by "Roberto Álvarez Sindín" (Flash March 2012) \*[ Moodle com a plataforma educativa de centre (catalan)] - by "Roberto Álvarez Sindín" (Flash March 2012) \*[ Moodle com a plataforma educativa de centre (catalan)] - by "Roberto Álvarez Sindín" (Flash March 2012) \*[ Moodle com a plataforma educativa de centre (catalan)] - by "Roberto Álvarez Sindín" (Flash March 2012) \*[ Moodle com a plataforma educativa de centre (catalan)] - by "Roberto Álvarez Sindín" (Flash March 2012) \*[ Moodle com a plataforma educativa educativa educativa educativa educati Queralt Gil, Angels Mustienes Montero and Jordi Fontich Vicens'' (PDF, 3.7 MB, March 2010) \*[ Enlazando un archivo Doc como recurso (Spanish)] - by "Victor Manuel Mtz Mtz UPNmx" (Flash Nov 2009) \*[ 20que%20no%20se%20veian%20los%20cuestionarios.htm Como ocultar temas a los estudiantes (Spanish)] - by "'Victor M Mtz UPNmx" (Flash Nov 2009) \*[ 20curso%20maestro%20en%20moodle.htm Creando Copia de Seguridad (Spanish)] - por "'Maryel Mendiola "' (PDF, 2.27) MB, Oct 2009) \*[ Moodle 1.9 Como crear una Base de Datos (Spanish)] - por "Maryel Mendiola" (PDF, 1.55 MB, Sep 2009) \*[ Moodle 1.9 Grupos y Agrupamientos (Spanish)] - por "Maryel Mendiola" (PDF, 1.58 MB, Sep 2009) \*[ Moodle 1.9 Grupos y Agrupamientos (Spanish)] - por "Maryel Mendiola" (PDF, 1.58 MB, professores (Português)] - por "SFM", Pequenos manuais visuais ou manual completo com 17 MB) \*[Kostenloses Moodle 1.9 Anwenderhandbuch] - in deutscher Sprache (2.6 MB/PDF) und zum Ausdrucken. Erstellt von Kathrin Lind, Florian und Peter Sereinigg im Auftrag von [://www.e-lisa-academy.at/ e-LISA academy] \*[Moodle 1.8 + Teacher Manual (Tamil - Sri Lanka)] - by "'Kengatharaiyer Sarveswaran'", LAKapps project, University of Moratuwa, Sri Lanka. (PDF, 1.54MB) \*[ Moodle irakaskuntza-ikaskuntza-ikaskuntza-(Sinhala)] - by "'Sulochana Sooriyaarachchi" ,LAKapps project, University of Moratuwa, Sri Lanka. (PDF, 3.1MB) \* [Moodle 1.3 Teacher Manual (Italian)] - (PDF, 3.1MB) \* [Moodle 1.3 Teacher Manual (PDF, 3.1MB) \* [Moodle 1.5 Teacher Manual (Dutch)] - (PDF, 3.1MB) \* [Moodle 1.5 Teacher Manual (PDF, 3.1MB) \* [Moodle 1.5 Teacher Manual (Dutch)] - (PDF, 3.1MB) \* [Moodle 1.5 Teacher Manual (Dutch)] - (PDF, 3

Moodle versión 1.8 Manual de consulta para el profesorado (Spanish)] - "'Јеsús Baños Sancho" (16.5MB) \*[ Практика электронного обучения с использованием Moodle (Russian)] - "'Андрева С.В."", ""Андрева А.В."", ""Андрева С.В."", ""Андрева С.В.", ""Онобе! "Андрева С.В."", ""Андрева С.В."", ""Андрева С.В."", ""Андрева С.В."", ""Андрева С.В."", ""Андрева С.В."", ""Андрева С.В."", ""Андрева С.В."", ""Андрева С.В."", ""Андрева С.В."", ""Андрева С.В."", ""Онобе! "Андрева С.В."", ""Онобе! "Андрева С.В."", ""Онобе! "Андрева С.В."", ""Онобе! "Онобе! "Онобе! "Онобе!", "Онобе!",

Manual (Spanish)] - by "'Jesús Martín''' (PDF, 5.2MB) \*[ Moodle 1.8 Trainerhandbuch (German) Info] - von Fredi Gertsch, Addison&Wesley 540 pages, 44,95 € \*[ Moodle Teacher Manual (Arabic)] - by "'Jesús Martín''' (PDF, 5.2MB) \*[ moodle @ work (German) Info] - von Fredi Gertsch, Addison&Wesley 540 pages, 44,95 € \*[ Moodle Teacher Manual (Arabic)] - by "'Jamil Itmazi'' (PDF, 6.4MB), 43 pages, [ Creative Commons Non-Comercial Share Alike 2.5 License] \*[ 5 Moodle 1.6 Teacher Manual (Croatian)] - by "'Ivana Bosnić Teacher Manual (Slovenian)] - by "'Alja Sulčič''' and "'Viktorija Sulčič''' and "'Viktorija Sulčič''', Center for e-learning, Faculty of management Koper, Slovenia (Wiki version, requires free site registration) \*[ Moodle opiskelijan ja opettajan opas 1.5.4 ja 1.6.4] "'Sanna Saukkoriipi''', Kemi-Tornion ammattikorkeakoulun eOppimiskeskus. \*[ German DVD] 8 Stunden Anleitungsvideos- von "'Ralf Hilgenstock''' \*[